## **Parents' Guide for Booking Appointments**

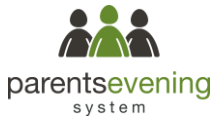

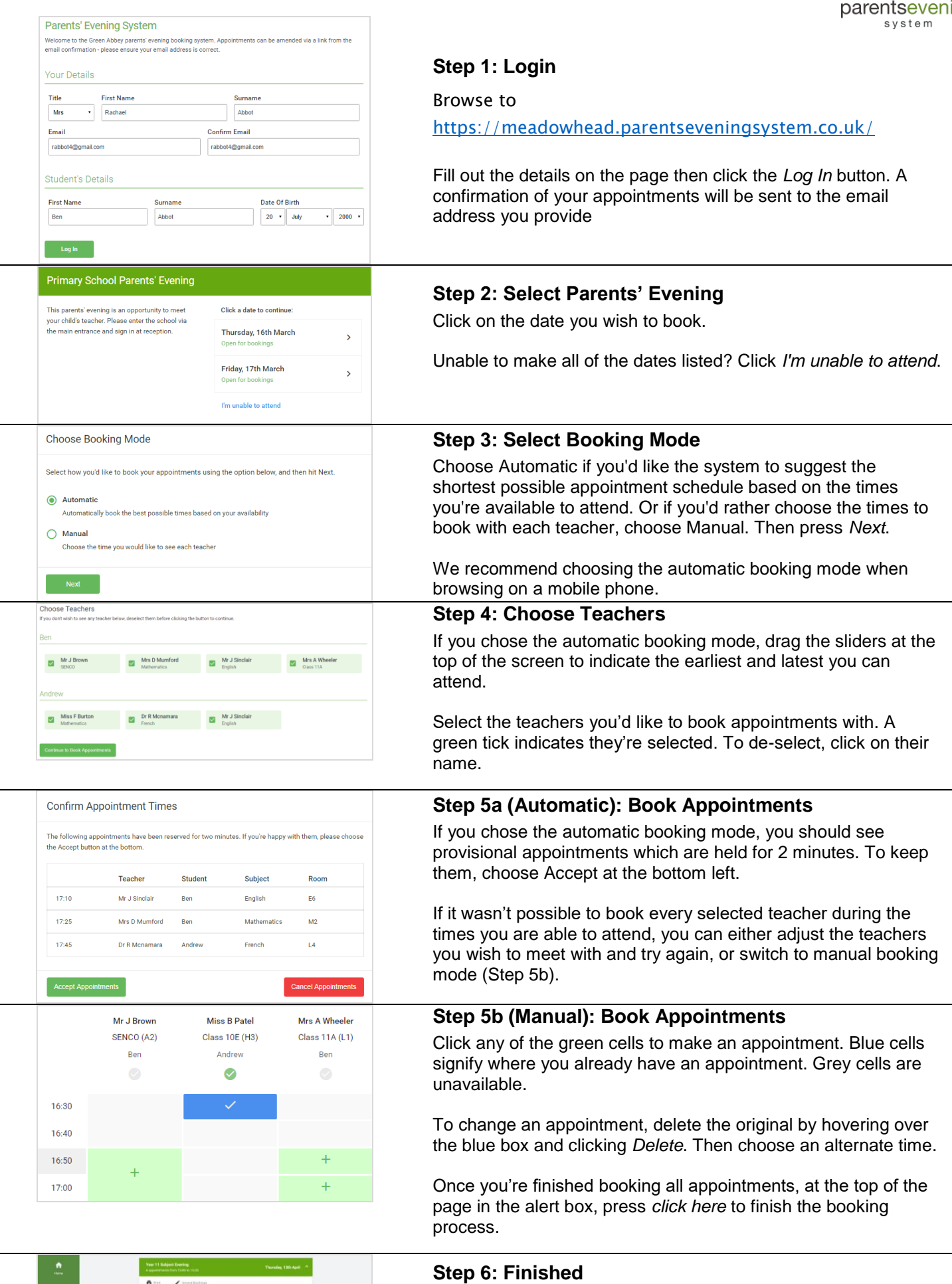

This pa

1500<br>1510<br>1520<br>1520<br>1520

 $\begin{array}{l} \textbf{Tanther} \\ \textbf{M-2.50\,arc} \\ \textbf{M-2.50\,arc} \\ \textbf{M-3.50\,arc} \\ \textbf{M-4.50\,arc} \\ \textbf{M-5.50\,arc} \\ \textbf{M-6.50\,arc} \\ \textbf{M-7.50\,arc} \\ \textbf{M-8.50\,arc} \\ \textbf{M-9.50\,arc} \\ \textbf{M-9.50\,arc} \\ \textbf{M-1.50\,arc} \\ \textbf{M-1.50\,arc} \\ \textbf{M-1.50\,arc} \\ \textbf{M-1.5$ Mariant<br>Res<br>Res<br>Res<br>Artistas<br>Artistas Subject<br>Stratco<br>Singlets<br>Stratco<br>Malform<br>Malform  $\begin{array}{ccc} \text{Riem} & & \\ & \text{A2} & & \\ & \text{B1} & & \\ & \text{B2} & & \\ & \text{B3} & & \\ & \text{B4} & & \\ & \text{B5} & & \\ & \text{B6} & & \\ & \text{B7} & & \\ & \text{B8} & & \\ \end{array}$ 

You're now on the *My Bookings* page and all your bookings are below. An email confirmation has been sent and you can also print appointments from this page by pressing *Print*.

To change your appointments, click on *Amend Bookings*.